<span id="page-0-0"></span>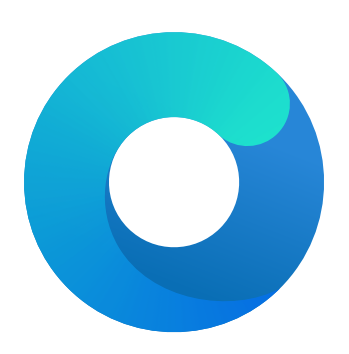

# **OpenCore**

# Reference Manual (0.6.0.1)

[2020.08.11]

Copyright ©2018-2020 vit9696

- Write inline documentation for the functions and variables only once: in headers, where a header prototype is available, and inline for static variables and functions.
- Use line length of 120 characters or less, preferably 100 characters.
- Use spaces after casts, e.g. (VOID \*) (UINTN) Variable.
- Use SPDX license headers as shown in [acidanthera/bugtracker#483.](https://github.com/acidanthera/bugtracker/issues/483)

# **3.5 Debugging**

The codebase incorporates EDK II debugging and few custom features to improve the experience.

- Use module prefixes, 2-5 letters followed by a colon  $(:)$ , for debug messages. For OpenCorePkg use  $OC:$ , for libraries and drivers use their own unique prefixes.
- Do not use dots  $(.)$  in the end of debug messages and separate EFI\_STATUS, printed by  $\chi_r$ , with a hyphen (e.g. OCRAM: Allocation of %u bytes failed -  $\frac{6}{1}$ x $\ln$ ).
- Use DEBUG\_CODE\_BEGIN () and DEBUG\_CODE\_END () constructions to guard debug checks that may potentially reduce the performance of release builds and are otherwise unnecessary.
- Use DEBUG macro to print debug messages during normal functioning, and RUNTIME\_DEBUG for debugging after EXIT\_BOOT\_SERVICES.
- Use DEBUG\_VERBOSE debug level to leave debug messages for future debugging of the code, which are currently not necessary. By default DEBUG\_VERBOSE messages are ignored even in DEBUG builds.
- Use DEBUG INFO debug level for all non critical messages (including errors) and DEBUG BULK INFO for extensive messages that should not appear in NVRAM log that is heavily limited in size. These messages are ignored in RELEASE builds.
- Use DEBUG\_ERROR to print critical human visible messages that may potentially halt the boot process, and DEBUG WARN for all other human visible errors, RELEASE builds included.

When trying to find the problematic change it is useful to rely on  $git$ -bisect functionality. There also are some unnoficial resources that provide per-commit binary builds of OpenCore, like [Dortania.](https://dortania.github.io/builds)

**Description**: Data bitwise mask used during replacement. Allows fuzzy replacement by updating masked (set to non-zero) bits. Can be set to empty data to be ignored. Must equal to Replace in size otherwise.

13. Skip

**Type**: plist integer **Failsafe**: 0 **Description**: Number of found occurrences to be skipped before replacement is done.

## **7.7 Quirks Properties**

1. AppleCpuPmCfgLock

**Type**: plist boolean **Failsafe**: false

**Description**: Disables PKG\_CST\_CONFIG\_CONTROL (0xE2) MSR modification in AppleIntelCPUPowerManagement.kext, commonly causing early kernel panic, when it is locked from writing.

Certain firmwares lock PKG\_CST\_CONFIG\_CONTROL MSR register. To check its state one can use bundled VerifyMsrE2 tool. Select firmwares have this register locked on some cores only.

As modern firmwares provide CFG Lock setting, which allows configuring PKG\_CST\_CONFIG\_CONTROL MSR register lock, this option should be avoided whenever possible. For several APTIO firmwares not displaying CFG Lock setting in the GUI it is possible to access the option directly:

- (a) Download [UEFITool](https://github.com/LongSoft/UEFITool/releases) and [IFR-Extractor.](https://github.com/LongSoft/Universal-IFR-Extractor/releases)
- (b) Open your firmware image in UEFITool and find CFG Lock unicode string. If it is not present, your firmware may not have this option and you should stop.
- (c) Extract the Setup.bin PE32 Image Section (the one UEFITool found) through Extract Body menu option.
- (d) Run IFR-Extractor on the extracted file (e.g. ./ifrextract Setup.bin Setup.txt).
- (e) Find CFG Lock, VarStoreInfo (VarOffset/VarName): in Setup.txt and remember the offset right after it (e.g. 0x123).
- (f) Download and run [Modified GRUB Shell](http://brains.by/posts/bootx64.7z) compiled by [brainsucker](https://geektimes.com/post/258090) or use [a newer version](https://github.com/datasone/grub-mod-setup_var) by [datasone.](https://github.com/datasone)
- (g) Enter setup\_var 0x123 0x00 command, where 0x123 should be replaced by your actual offset, and reboot.

**WARNINGWarning**: Variable offsets are unique not only to each motherboard but even to its firmware version. Never ever try to use an offset without checking.

## 2. AppleXcpmCfgLock

**Type**: plist boolean

**Failsafe**: false

**Description**: Disables PKG CST CONFIG CONTROL (0xE2) MSR modification in XNU kernel, commonly causing early kernel panic, when it is locked from writing (XCPM power management).

*Note*: This option should be avoided whenever possible. See AppleCpuPmCfgLock description for more details.

3. AppleXcpmExtraMsrs

**Type**: plist boolean **Failsafe**: false **Description**: Disables multiple MSR access critical for select CPUs, which have no native XCPM support.

This is normally used in conjunction with Emulate section on Haswell-E, Broadwell-E, Skylake-SP, and similar CPUs. More details on the XCPM patches are outlined in [acidanthera/bugtracker#365.](https://github.com/acidanthera/bugtracker/issues/365)

*Note*: Additional not provided patches will be required for Ivy Bridge or Pentium CPUs. It is recommended to use AppleIntelCpuPowerManagement.kext for the former.

#### 4. AppleXcpmForceBoost

**Type**: plist boolean **Failsafe**: false **Description**: Forces maximum performance in XCPM mode.

This patch writes 0xFF00 to MSR\_IA32\_PERF\_CONTROL (0x199), effectively setting maximum multiplier for all the time.

- Mark the option as the default option to boot.
- Boot option through the picker or without it depending on the ShowPicker option.
- Show picker on failure otherwise.

*Note 1*: This process is meant to work reliably only when RequestBootVarRouting option is enabled or the firmware does not control UEFI boot options (OpenDuetPkg or custom BDS). Without BootProtect it also is possible that other operating systems overwrite OpenCore, make sure to enable it if you plan to use them.

*Note 2*: UEFI variable boot options' boot arguments will be removed if present as they may contain arguments compromising the operating system, which is undesired once secure boot is enabled.

*Note 3* : Some operating systems, namely Windows, will create their boot option and mark it as top most upon first boot or after NVRAM Reset. When this happens default boot entry choice will update till next manual reconfiguration.

#### **8.2 Properties**

1. Boot

**Type**: plist dict

**Description**: Apply boot configuration described in [Boot Properties](#page-3-0) section below.

2. BlessOverride

**Type**: plist array

**Description**: Add custom scanning paths through bless model.

Designed to be filled with plist string entries containing absolute UEFI paths to customised bootloaders, for example, \EFI\debian\grubx64.efi for Debian bootloader. This allows unusual boot paths to be automaticlly discovered by the boot picker. Designwise they are equivalent to predefined blessed path, such as \System\Library\CoreServices\boot.efi or \EFI\Microsoft\Boot\bootmgfw.efi, but unlike predefined bless paths they have highest priority.

3. Debug

**Type**: plist dict

**Description**: Apply debug configuration described in [Debug Properties](#page-4-0) section below.

4. Entries

**Type**: plist array **Description**: Add boot entries to boot picker.

Designed to be filled with plist dict values, describing each load entry. See [Entry Properties](#page-9-0) section below.

5. Security

**Type**: plist dict

**Description**: Apply security configuration described in Security Properties section below.

6. Tools

**Type**: plist array

**Description**: Add tool entries to boot picker.

Designed to be filled with plist dict values, describing each load entry. See [Entry Properties](#page-9-0) section below.

*Note*: Select tools, for example, UEFI Shell, are very dangerous and **MUST NOT** appear in production configurations, especially in vaulted ones and protected with secure boot, as they may be used to easily bypass secure boot chain. For tool examples check the UEFI section of this document.

## <span id="page-3-0"></span>**8.3 Boot Properties**

1. ConsoleAttributes

**Type**: plist integer **Failsafe**: 0 **Description**: Sets specific attributes for console.

Text renderer supports colour arguments as a sum of foreground and background colours according to UEFI specification. The value of black background and black foreground (0) is reserved. List of colour names:

 $\bullet$  0x00  $-$  EFI\_BLACK

#### 8. TakeoffDelay

**Type**: plist integer, 32 bit **Failsafe**: 0 **Description**: Delay in microseconds performed before handling picker startup and action hotkeys.

Introducing a delay may give extra time to hold the right action hotkey sequence to e.g. boot to recovery mode. On some platforms setting this option to at least 5000-10000 microseconds may be necessary to access action hotkeys at all due to the nature of the keyboard driver.

#### 9. Timeout

**Type**: plist integer, 32 bit **Failsafe**: 0 **Description**: Timeout in seconds in boot picker before automatic booting of the default boot entry. Use 0 to disable timer.

10. PickerMode

**Type**: plist string **Failsafe**: Builtin **Description**: Choose boot picker used for boot management.

Picker describes underlying boot management with an optional user interface responsible for handling boot options. The following values are supported:

- Builtin boot management is handled by OpenCore, a simple text only user interface is used.
- External an external boot management protocol is used if available. Otherwise Builtin mode is used.
- Apple Apple boot management is used if available. Otherwise Builtin mode is used.

Upon success External mode will entirely disable all boot management in OpenCore except policy enforcement. In Apple mode it may additionally bypass policy enforcement. See OpenCanopy plugin for an example of a custom user interface.

OpenCore built-in boot picker contains a set of actions chosen during the boot process. The list of supported actions is similar to Apple BDS and in general can be accessed by holding action hotkeys during boot process. Currently the following actions are considered:

- Default this is the default option, and it lets OpenCore built-in boot picker to loads the default boot option as specified in [Startup Disk](https://support.apple.com/HT202796) preference pane.
- ShowPicker this option forces picker to show. Normally it can be achieved by holding OPT key during boot. Setting ShowPicker to true will make ShowPicker the default option.
- ResetNvram this option performs select UEFI variable erase and is normally achieved by holding CMD+OPT+P+R key combination during boot. Another way to erase UEFI variables is to choose Reset NVRAM in the picker. This option requires AllowNvramReset to be set to true.
- BootApple this options performs booting to the first found Apple operating system unless the default chosen operating system is already made by Apple. Hold X key to choose this option.
- BootAppleRecovery this option performs booting to Apple operating system recovery. Either the one related to the default chosen operating system, or first found in case default chosen operating system is not made by Apple or has no recovery. Hold CMD+R key combination to choose this option.

*Note 1*: Activated KeySupport, OpenUsbKbDxe, or similar driver is required for key handling to work. On many firmwares it is not possible to get all the keys function.

*Note 2*: In addition to OPT OpenCore supports Escape key to display picker when ShowPicker is disabled. This key exists for Apple picker mode and for firmwares with PS/2 keyboards that fail to report held OPT key and require continual presses of Escape key to enter the boot menu.

*Note 3*: On Macs with problematic GOP it may be difficult to access Apple BootPicker. <del>To <u>BootKicker</u> utility</del> can be blessed to workaround this problem even without loading  $OpenCore_\sim\Omega$ n some Macs BootKicker <del>utility</del> can be blessedwill not run from OpenCore.

# <span id="page-4-0"></span>**8.4 Debug Properties**

1. AppleDebug **Type**: plist boolean

#### 7. SysReport

**Type**: plist boolean **Failsafe**: false **Description**: Produce system report on ESP folder.

This option will create a SysReport directory on ESP partition unless it is already present. The directory will contain ACPI and SMBIOS dumps.

*Note*: For security reasons SysReport option is **not** available in RELEASE builds. Use a DEBUG build if you need this option.

8. Target

**Type**: plist integer **Failsafe**: 0

**Description**: A bitmask (sum) of enabled logging targets. By default all the logging output is hidden, so this option is required to be set when debugging is necessary.

The following logging targets are supported:

- $0x01$  (bit  $0$ ) Enable logging, otherwise all log is discarded.
- $0x02$  (bit 1) Enable basic console (onscreen) logging.
- 0x04 (bit 2) Enable logging to Data Hub.
- $0x08$  (bit 3) Enable serial port logging.
- $0x10$  (bit 4) Enable UEFI variable logging.
- $0x20$  (bit 5) Enable non-volatile UEFI variable logging.
- $0x40$  (bit 6) Enable logging to file.

Console logging prints less than all the other variants. Depending on the build type (RELEASE, DEBUG, or NOOPT) different amount of logging may be read (from least to most).

Data Hub log will not log kernel and kext patches. To obtain Data Hub log use the following command in macOS:

```
ioreg -lw0 -p IODeviceTree | grep boot-log | sort | sed 's/.*<\(.*\)>.*/\1/' | xxd -r -p
```
UEFI variable log does not include some messages and has no performance data. For safety reasons log size is limited to 32 kilobytes. Some firmwares may truncate it much earlier or drop completely if they have no memory. Using non-volatile flag will write the log to NVRAM flash after every printed line. To obtain UEFI variable log use the following command in macOS:

**nvram** 4D1FDA02-38C7-4A6A-9CC6-4BCCA8B30102:boot-log | **awk** '{gsub(/%0d%0a%00/,"");gsub(/%0d%0a/,"\n")}1'

*Warning*Warning: Some firmwares are reported to have broken NVRAM garbage collection. This means that they may not be able to always free space after variable deletion. Do not use non-volatile NVRAM logging without extra need on such devices.

While OpenCore boot log already contains basic version information with build type and date, this data may also be found in NVRAM in opencore-version variable even with boot log disabled.

File logging will create a file named opencore-YYYY-MM-DD-HHMMSS.txt at EFI volume root with log contents (the upper case letter sequence is replaced with date and time from the firmware). Please be warned that some file system drivers present in firmwares are not reliable, and may corrupt data when writing files through UEFI. Log is attempted to be written in the safest manner, and thus is very slow. Ensure that DisableWatchDog is set to true when you use a slow drive. Try to avoid frequent use of this option when dealing with flash drives as large I/O amounts may speedup memory wear and render this flash drive unusable in shorter time.

When interpreting the log, note that the lines are prefixed with a tag describing the relevant location (module) of the log line allowing one to better attribute the line to the functionality. The list of currently used tags is provided below.

#### **Drivers and tools**:

- BMF OpenCanopy, bitmap font
- BS Bootstrap

*Note 1*: It is known that some Lenovo laptops have a firmware bug, which makes them unbootable after performing NVRAM reset. See [acidanthera/bugtracker#995](https://github.com/acidanthera/bugtracker/issues/995) for more details.

*Note 2*: Resetting NVRAM will also erase all the boot options otherwise not backed up with bless (e.g. Linux).

2. AllowSetDefault

**Type**: plist boolean **Failsafe**: false

**Description**: Allow CTRL+Enter and CTRL+Index handling to set the default boot option in boot picker.

3. ApECID

Type: plist integer, 64 bit **Failsafe**: 0 Description: Apple Enclave Identifier.

Setting this value to any non-zero 64-bit integer will allow using personalised Apple Secure Boot identifiers. If you want to use this setting, make sure to generate a random 64-bit number with a cryptographically secure random number generator. With this value set and SecureBootModel valid and not Disabled it is possible to achieve [Full Security](https://support.apple.com/en-us/HT208330) of Apple Secure Boot.

Note: You will have to reinstall the operating system or use macOS recovery after setting this value to non-zero. Installing the operating system with ApECID value set to non-zero is only possible through macOS recovery.

4. AuthRestart

**Type**: plist boolean **Failsafe**: false **Description**: Enable VirtualSMC-compatible authenticated restart.

Authenticated restart is a way to reboot FileVault 2 enabled macOS without entering the password. To perform authenticated restart one can use a dedicated terminal command: sudo fdesetup authrestart. It is also used when installing operating system updates.

VirtualSMC performs authenticated restart by saving disk encryption key split in NVRAM and RTC, which despite being removed as soon as OpenCore starts, may be considered a security risk and thus is optional.

5. BootProtect

**Type**: plist string **Failsafe**: None **Description**: Attempt to provide bootloader persistence.

Valid values:

- None do nothing.
- Bootstrap create or update top-priority \EFI\OC\Bootstrap\Bootstrap.efi boot option (Boot9696) in UEFI variable storage at bootloader startup. For this option to work RequestBootVarRouting is required to be enabled.

This option provides integration with third-party operating system installation and upgrade at the times they overwrite \EFI\BOOT\BOOTx64.efi file. By creating a custom option in Bootstrap mode this file path becomes no longer used for bootstraping OpenCore.

*Note 1*: Some firmewares may have broken NVRAM, no boot option support, or various other incompatibilities of any kind. While unlikely, the use of this option may even cause boot failure. Use at your own risk on boards known to be compatible.

*Note 2*: Be warned that while NVRAM reset executed from OpenCore should not erase the boot option created in Bootstrap, executing NVRAM reset prior to loading OpenCore will remove it.

6. DmgLoading  $Type:$  plist string  $Failsafe: Sigma$ </u> Description: Define Disk Image (DMG) loading policy used for macOS Recovery.

**Valid values:** 

• <u>Disabled</u> <u>— loading DMG</u> images will fail.

- Signed  $\mod$  Apple-signed DMG images will load.
- <u>Any</u>  $-\$ any DMG images will mount as normal filesystems.

7. ExposeSensitiveData

**Type**: plist integer

**Failsafe**: 0x6

**Description**: Sensitive data exposure bitmask (sum) to operating system.

- 0x01 Expose printable booter path as an UEFI variable.
- 0x02 Expose OpenCore version as an UEFI variable.
- 0x04 Expose OpenCore version in boot picker menu title.
- 0x08 Expose OEM information as a set of UEFI variables.

Exposed booter path points to OpenCore.efi or its booter depending on the load order. To obtain booter path use the following command in macOS:

**nvram** 4D1FDA02-38C7-4A6A-9CC6-4BCCA8B30102:boot-path

To use booter path for mounting booter volume use the following command in macOS:

```
u=$(nvram 4D1FDA02-38C7-4A6A-9CC6-4BCCA8B30102:boot-path | sed 's/.*GPT,\([^,]*\),.*/\1/'); \
  if [ "$u" != "" ]; then sudo diskutil mount $u ; fi
```
To obtain OpenCore version use the following command in macOS:

**nvram** 4D1FDA02-38C7-4A6A-9CC6-4BCCA8B30102:opencore-version

To obtain OEM information use the following commands in macOS:

```
nvram 4D1FDA02-38C7-4A6A-9CC6-4BCCA8B30102:oem-product # SMBIOS Type1 ProductName
nvram 4D1FDA02-38C7-4A6A-9CC6-4BCCA8B30102:oem-vendor # SMBIOS Type2 Manufacturer
nvram 4D1FDA02-38C7-4A6A-9CC6-4BCCA8B30102:oem-board # SMBIOS Type2 ProductName
```
8. HaltLevel

**Type**: plist integer, 64 bit

**Failsafe**: 0x80000000 (DEBUG\_ERROR)

**Description**: EDK II debug level bitmask (sum) causing CPU to halt (stop execution) after obtaining a message of HaltLevel. Possible values match DisplayLevel values.

9. Vault **Type**: plist string **Failsafe**: Secure **Description**: Enables vaulting mechanism in OpenCore.

Valid values:

- Optional require nothing, no vault is enforced, insecure.
- Basic require vault.plist file present in OC directory. This provides basic filesystem integrity verification and may protect from unintentional filesystem corruption.
- Secure require vault.sig signature file for vault.plist in OC directory. This includes Basic integrity checking but also attempts to build a trusted bootchain.

vault.plist file should contain SHA-256 hashes for all files used by OpenCore. Presence of this file is highly recommended to ensure that unintentional file modifications (including filesystem corruption) do not happen unnoticed. To create this file automatically use [create\\_vault.sh](https://github.com/acidanthera/OpenCorePkg/tree/master/Utilities/CreateVault) script. Regardless of the underlying filesystem, path name and case must match between config.plist and vault.plist.

vault.sig file should contain a raw 256 byte RSA-2048 signature from SHA-256 hash of vault.plist. The signature is verified against the public key embedded into OpenCore.efi. To embed the public key you should do either of the following:

• Provide public key during the OpenCore.efi compilation in [OpenCoreVault.c](https://github.com/acidanthera/OpenCorePkg/blob/master/Platform/OpenCore/OpenCoreVault.c) file.

• Binary patch OpenCore.efi replacing zeroes with the public key between =BEGIN OC VAULT= and ==END OC VAULT== ASCII markers.

RSA public key 520 byte format description can be found in Chromium OS documentation. To convert public key from X.509 certificate or from PEM file use [RsaTool.](https://github.com/acidanthera/OpenCorePkg/tree/master/Utilities/CreateVault)

The complete set of commands to:

- Create vault.plist.
- Create a new RSA key (always do this to avoid loading old configuration).
- Embed RSA key into OpenCore.efi.
- Create vault.sig.

Can look as follows:

```
cd /Volumes/EFI/EFI/OC
/path/to/create_vault.sh .
/path/to/RsaTool -sign vault.plist vault.sig vault.pub
off=$(($(strings -a -t d OpenCore.efi | grep "=BEGIN OC VAULT=" | cut -f1 -d' ')+16))
dd of=OpenCore.efi if=vault.pub bs=1 seek=$off count=528 conv=notrunc
rm vault.pub
```
*Note 1*: While it may appear obvious, but you have to use an external method to verify OpenCore.efi and BOOTx64.efi for secure boot path. For this you are recommended to at least enable UEFI SecureBoot with a custom certificate, and sign OpenCore.efi and BOOTx64.efi with your custom key. More details on customising secure boot on modern firmwares can be found in [Taming UEFI SecureBoot](https://habr.com/post/273497/) paper (in Russian).

*Note 2*: vault.plist and vault.sig are used regardless of this option when vault.plist is present or public key is embedded into OpenCore.efi. Setting this option will only ensure configuration sanity, and abort the boot process otherwise.

10. ScanPolicy

**Type**: plist integer, 32 bit **Failsafe**: 0x10F0103 **Description**: Define operating system detection policy.

This value allows to prevent scanning (and booting) from untrusted source based on a bitmask (sum) of select flags. As it is not possible to reliably detect every file system or device type, this feature cannot be fully relied upon in open environments, and the additional measures are to be applied.

Third party drivers may introduce additional security (and performance) measures following the provided scan policy. Scan policy is exposed in scan-policy variable of 4D1FDA02-38C7-4A6A-9CC6-4BCCA8B30102 GUID for UEFI Boot Services only.

- 0x00000001 (bit 0)  $OC_SCAN_FILE_SYSTEM_LOCK$ , restricts scanning to only known file systems defined as a part of this policy. File system drivers may not be aware of this policy, and to avoid mounting of undesired file systems it is best not to load its driver. This bit does not affect dmg mounting, which may have any file system. Known file systems are prefixed with OC\_SCAN\_ALLOW\_FS\_.
- 0x00000002 (bit 1) OC SCAN DEVICE LOCK, restricts scanning to only known device types defined as a part of this policy. This is not always possible to detect protocol tunneling, so be aware that on some systems it may be possible for e.g. USB HDDs to be recognised as SATA. Cases like this must be reported. Known device types are prefixed with OC\_SCAN\_ALLOW\_DEVICE\_.
- 0x00000100 (bit  $8$ )  $OC$  SCAN\_ALLOW\_FS\_APFS, allows scanning of APFS file system.
- 0x00000200 (bit 9)  $OC_SCAN$  ALLOW FS\_HFS, allows scanning of HFS file system.
- 0x00000400 (bit  $10$ ) OC\_SCAN\_ALLOW\_FS\_ESP, allows scanning of EFI System Partition file system.
- 0x00000800 (bit  $11$ ) OC\_SCAN\_ALLOW\_FS\_NTFS, allows scanning of NTFS (Msft Basic Data) file system.
- 0x00001000 (bit  $12$ ) OC\_SCAN\_ALLOW\_FS\_EXT, allows scanning of EXT (Linux Root) file system.
- 0x00010000 (bit 16)  $OC$  SCAN ALLOW DEVICE SATA, allow scanning SATA devices.
- 0x00020000 (bit 17)  $OC_SCAN_ALLOW_DEVICE_SASEX$ , allow scanning SAS and Mac NVMe devices.
- 0x00040000 (bit 18) OC\_SCAN\_ALLOW\_DEVICE\_SCSI, allow scanning SCSI devices.
- 0x00080000 (bit  $19$ )  $OC_SCAN_ALLOW_DEVICE_NWME$ , allow scanning NVMe devices.
- 0x00100000 (bit 20)  $OC_SCAN_ALLOW_DEVICE_ATAPI$ , allow scanning  $CD/DVD$  devices.
- 0x00200000 (bit 21)  $OC$  SCAN ALLOW DEVICE USB, allow scanning USB devices.
- 0x00400000 (bit 22)  $OC$  SCAN ALLOW DEVICE FIREWIRE, allow scanning FireWire devices.
- 0x00800000 (bit 23) OC\_SCAN\_ALLOW\_DEVICE\_SDCARD, allow scanning card reader devices.
- 0x01000000 (bit 24)  $OC$  SCAN\_ALLOW\_DEVICE\_PCI, allow scanning devices directly connected to PCI bus (e.g. VIRTIO).

*Note*: Given the above description, 0xF0103 value is expected to allow scanning of SATA, SAS, SCSI, and NVMe devices with APFS file system, and prevent scanning of any devices with HFS or FAT32 file systems in addition to not scanning APFS file systems on USB, CD, and FireWire drives. The combination reads as:

- OC\_SCAN\_FILE\_SYSTEM\_LOCK
- OC\_SCAN\_DEVICE\_LOCK
- OC\_SCAN\_ALLOW\_FS\_APFS
- OC\_SCAN\_ALLOW\_DEVICE\_SATA
- OC\_SCAN\_ALLOW\_DEVICE\_SASEX
- OC\_SCAN\_ALLOW\_DEVICE\_SCSI
- OC\_SCAN\_ALLOW\_DEVICE\_NVME
- 11. <u>SecureBootModel</u>

 $Type:$  plist string  $Failsafe: Default$ </u> Description: Apple Secure Boot hardware model.

Defines Apple Secure Boot hardware model and policy. Specifying this value defines which operating systems will be bootable. Operating systems shipped before the specified model was released will not boot. Valid values:

- Default  $\equiv$  Recent available model, currently set to j215.
- <u>Disabled</u>  $\_\_\_\_\$  No model, Secure Boot will be disabled.
- $137 i$ MacPro1,1 (December 2017)
- $j680$   $\ldots$  MacBookPro15,1 (July 2018)
- $j132 MacBookPro15,2 (July 2018)$
- $174 -$ Macmini8,1 (October 2018)
- $j140k$  MacBookAir8,1 (October 2018)
- j780 MacBookPro15,3 (May 2019)
- $j213 MacBookProof.4$  (July 2019)
- $j140a$  -MacBookAir8,2 (July 2019)
- j152f MacBookPro16,1 (November 2019)
- $j160 MacPro7,1$  (December 2019)
- $j230k$  MacBookAir9,1 (March 2020)
- $j214k$   $\longrightarrow$  MacBookPro16,2 $(May 2020)$
- $j223 MacBookProof.3$  (May 2020)
- $1215 MacBookProof.4$  (June 2020)
- $j185 Mac20, 1$  (August 2020)
- $j185f jMac20,2$  (August 2020)

PlatformInfo and SecureBootModel are independent, allowing to enabling Apple Secure Boot with any SMBIOS. Setting SecureBootModel to any valid value but Disabled is equivalent to [Medium Security](https://support.apple.com/en-us/HT208330) of Apple Secure Boot. To achieve Full Security one will need to also specify ApECID value.

Note: Default value will increase with time to support the latest major release operating system. It is not recommended to use ApECID and Default value together.

#### <span id="page-9-0"></span>**8.6 Entry Properties**

1. Arguments

**Type**: plist string **Failsafe**: Empty string **Description**: Arbitrary ASCII string used as boot arguments (load options) of the specified entry.

2. Auxiliary **Type**: plist boolean

# **9 NVRAM**

## **9.1 Introduction**

Has plist dict type and allows to set volatile UEFI variables commonly referred as NVRAM variables. Refer to man nvram for more details. macOS extensively uses NVRAM variables for OS — Bootloader — Firmware intercommunication, and thus supplying several NVRAM is required for proper macOS functioning.

Each NVRAM variable consists of its name, value, attributes (refer to UEFI specification), and its [GUID,](https://en.wikipedia.org/wiki/Universally_unique_identifier) representing which 'section' NVRAM variable belongs to. macOS uses several GUIDs, including but not limited to:

- 4D1EDE05-38C7-4A6A-9CC6-4BCCA8B38C14 (APPLE\_VENDOR\_VARIABLE\_GUID)
- 7C436110-AB2A-4BBB-A880-FE41995C9F82 (APPLE\_BOOT\_VARIABLE\_GUID)
- 8BE4DF61-93CA-11D2-AA0D-00E098032B8C (EFI\_GLOBAL\_VARIABLE\_GUID)
- 4D1FDA02-38C7-4A6A-9CC6-4BCCA8B30102 (OC\_VENDOR\_VARIABLE\_GUID)

*Note*: Some of the variables may be added by PlatformNVRAM or Generic subsections of [PlatformInfo](#page-0-0) section. Please ensure that variables of this section never collide with them, as behaviour is undefined otherwise.

For proper macOS functioning it is often required to use  $OC$ -FIRMWARE\_RUNTIME protocol implementation currently offered as a part of OpenRuntime driver. While it brings any benefits, there are certain limitations which arise depending on the use.

1. Not all tools may be aware of protected namespaces.

When RequestBootVarRouting is used Boot-prefixed variable access is restricted and protected in a separate namespace. To access the original variables tools have to be aware of OC\_FIRMWARE\_RUNTIME logic.

## **9.2 Properties**

1. Add

**Type**: plist dict

**Description**: Sets NVRAM variables from a map (plist dict) of GUIDs to a map (plist dict) of variable names and their values in plist metadata format. GUIDs must be provided in canonic string format in upper or lower case (e.g. 8BE4DF61-93CA-11D2-AA0D-00E098032B8C).

Created variables get EFI\_VARIABLE\_BOOTSERVICE\_ACCESS and EFI\_VARIABLE\_RUNTIME\_ACCESS attributes set. Variables will only be set if not present or deleted. I.e. to overwrite an existing variable value add the variable name to the Delete section. This approach enables to provide default values till the operating system takes the lead.

*Note*: If plist key does not conform to GUID format, behaviour is undefined.

- 2. Delete
	- **Type**: plist dict

**Description**: Removes NVRAM variables from a map (plist dict) of GUIDs to an array (plist array) of variable names in plist string format.

3. LegacyEnable

```
Type: plist boolean
Failsafe: false
```
**Description**: Enables loading of NVRAM variable file named nvram.plist from EFI volume root.

This file must have root plist dictionary type and contain two fields:

- Version plist integer, file version, must be set to 1.
- Add plist dictionary, equivalent to Add from config.plist.

Variable loading happens prior to Delete (and Add) phases. Unless LegacyOverwrite is enabled, it will not overwrite any existing variable. Variables allowed to be set must be specified in LegacySchema. Third-party scripts may be used to create nvram.plist file. An example of such script can be found in Utilities. The use of third-party scripts may require ExposeSensitiveData set to 0x3 to provide boot-path variable with OpenCore EFI partition UUID.

**WARNINGWarning**: This feature is very dangerous as it passes unprotected data to your firmware variable services. Use it only when no hardware NVRAM implementation is provided by the firmware or it is incompatible.

4. LegacyOverwrite

```
Type: plist boolean
```

```
Failsafe: false
```
**Description**: Permits overwriting firmware variables from nvram.plist.

*Note*: Only variables accessible from the operating system will be overwritten.

- 5. LegacySchema
	- **Type**: plist dict

**Description**: Allows setting select NVRAM variables from a map (plist dict) of GUIDs to an array (plist array) of variable names in plist string format.

You can use  $\ast$  value to accept all variables for select GUID.

**WARNING**: Choose variables very carefully, as nvram.plist is not vaulted. For instance, do not put boot-args or csr-active-config, as this can bypass SIP.

6. WriteFlash

**Type**: plist boolean **Failsafe**: false **Description**: Enables writing to flash memory for all added variables.

*Note*: This value is recommended to be enabled on most firmwares, but is left configurable for firmwares that may have issues with NVRAM variable storage garbage collection or alike.

To read NVRAM variable value from macOS one could use nvram by concatenating variable GUID and name separated by : symbol. For example, nvram 7C436110-AB2A-4BBB-A880-FE41995C9F82:boot-args.

A continuously updated variable list can be found in a corresponding document: [NVRAM Variables.](https://docs.google.com/spreadsheets/d/1HTCBwfOBkXsHiK7os3b2CUc6k68axdJYdGl-TyXqLu0)

# **9.3 Mandatory Variables**

*Warning*Warning: These variables may be added by PlatformNVRAM or Generic subsections of [PlatformInfo](#page-0-0) section. Using PlatformInfo is the recommend way of setting these variables.

The following variables are mandatory for macOS functioning:

- 4D1EDE05-38C7-4A6A-9CC6-4BCCA8B38C14:FirmwareFeatures 32-bit FirmwareFeatures. Present on all Macs to avoid extra parsing of SMBIOS tables
- 4D1EDE05-38C7-4A6A-9CC6-4BCCA8B38C14:FirmwareFeaturesMask 32-bit FirmwareFeaturesMask. Present on all Macs to avoid extra parsing of SMBIOS tables.
- 4D1EDE05-38C7-4A6A-9CC6-4BCCA8B38C14:MLB BoardSerialNumber. Present on newer Macs (2013+ at least) to avoid extra parsing of SMBIOS tables, especially in boot.efi.
- 4D1EDE05-38C7-4A6A-9CC6-4BCCA8B38C14:ROM Primary network adapter MAC address or replacement value. Present on newer Macs (2013+ at least) to avoid accessing special memory region, especially in boot.efi.

# **9.4 Recommended Variables**

The following variables are recommended for faster startup or other improvements:

- 7C436110-AB2A-4BBB-A880-FE41995C9F82:csr-active-config 32-bit System Integrity Protection bitmask. Declared in XNU source code in [csr.h.](https://opensource.apple.com/source/xnu/xnu-4570.71.2/bsd/sys/csr.h.auto.html)
- 4D1EDE05-38C7-4A6A-9CC6-4BCCA8B38C14:ExtendedFirmwareFeatures Combined FirmwareFeatures and ExtendedFirmwareFeatures. Present on newer Macs to avoid extra parsing of SMBIOS tables
- 4D1EDE05-38C7-4A6A-9CC6-4BCCA8B38C14:ExtendedFirmwareFeaturesMask Combined FirmwareFeaturesMask and ExtendedFirmwareFeaturesMask. Present on newer Macs to avoid extra parsing of SMBIOS tables.

# **10 PlatformInfo**

Platform information is comprised of several identification fields generated or filled manually to be compatible with macOS services. The base part of the configuration may be obtained from [AppleModels](https://github.com/acidanthera/OpenCorePkg/blob/master/AppleModels), which itself generates a set of interfaces based on a database in [YAML](https://yaml.org/spec/1.2/spec.html) format. These fields are written to three select destinations:

- [SMBIOS](https://www.dmtf.org/standards/smbios)
- [Data Hub](https://github.com/acidanthera/OpenCorePkg/blob/master/Include/Intel/Protocol/DataHub.h)
- NVRAM

Most of the fields specify the overrides in SMBIOS, and their field names conform to EDK2 [SmBios.h](https://github.com/acidanthera/audk/blob/master/MdePkg/Include/IndustryStandard/SmBios.h) header file. However, several important fields reside in Data Hub and NVRAM. Some of the values can be found in more than one field and/or destination, so there are two ways to control their update process: manual, where one specifies all the values (the default), and semi-automatic, where (Automatic) only select values are specified, and later used for system configuration.

To inspect SMBIOS contents [dmidecode](http://www.nongnu.org/dmidecode) utility can be used. Version with macOS specific enhancements can be downloaded from [Acidanthera/dmidecode.](https://github.com/acidanthera/dmidecode/releases)

## **10.1 Properties**

1. Automatic

**Type**: plist boolean

**Failsafe**: false

**Description**: Generate PlatformInfo based on Generic section instead of using values from DataHub, NVRAM, and SMBIOS sections.

Enabling this option is useful when Generic section is flexible enough:

- When enabled SMBIOS, DataHub, and PlatformNVRAM data is unused.
- When disabled Generic section is unused.

Warning: It is strongly discouraged set this option to false when intending to update platform information. The only reason to do that is when doing minor correction of the SMBIOS present and alike. In all other cases not using Automatic may lead to hard to debug errors.

2. UpdateDataHub

**Type**: plist boolean

**Failsafe**: false

**Description**: Update Data Hub fields. These fields are read from Generic or DataHub sections depending on Automatic value.

3. UpdateNVRAM

**Type**: plist boolean **Failsafe**: false **Description**: Update NVRAM fields related to platform information.

These fields are read from Generic or PlatformNVRAM sections depending on Automatic value. All the other fields are to be specified with NVRAM section.

If UpdateNVRAM is set to false the aforementioned variables can be updated with [NVRAM](#page-0-0) section. If UpdateNVRAM is set to true the behaviour is undefined when any of the fields are present in NVRAM section.

4. UpdateSMBIOS

**Type**: plist boolean **Failsafe**: false **Description**: Update SMBIOS fields. These fields are read from Generic or SMBIOS sections depending on Automatic value.

5. UpdateSMBIOSMode **Type**: plist string **Failsafe**: Create **Description**: Update SMBIOS fields approach:

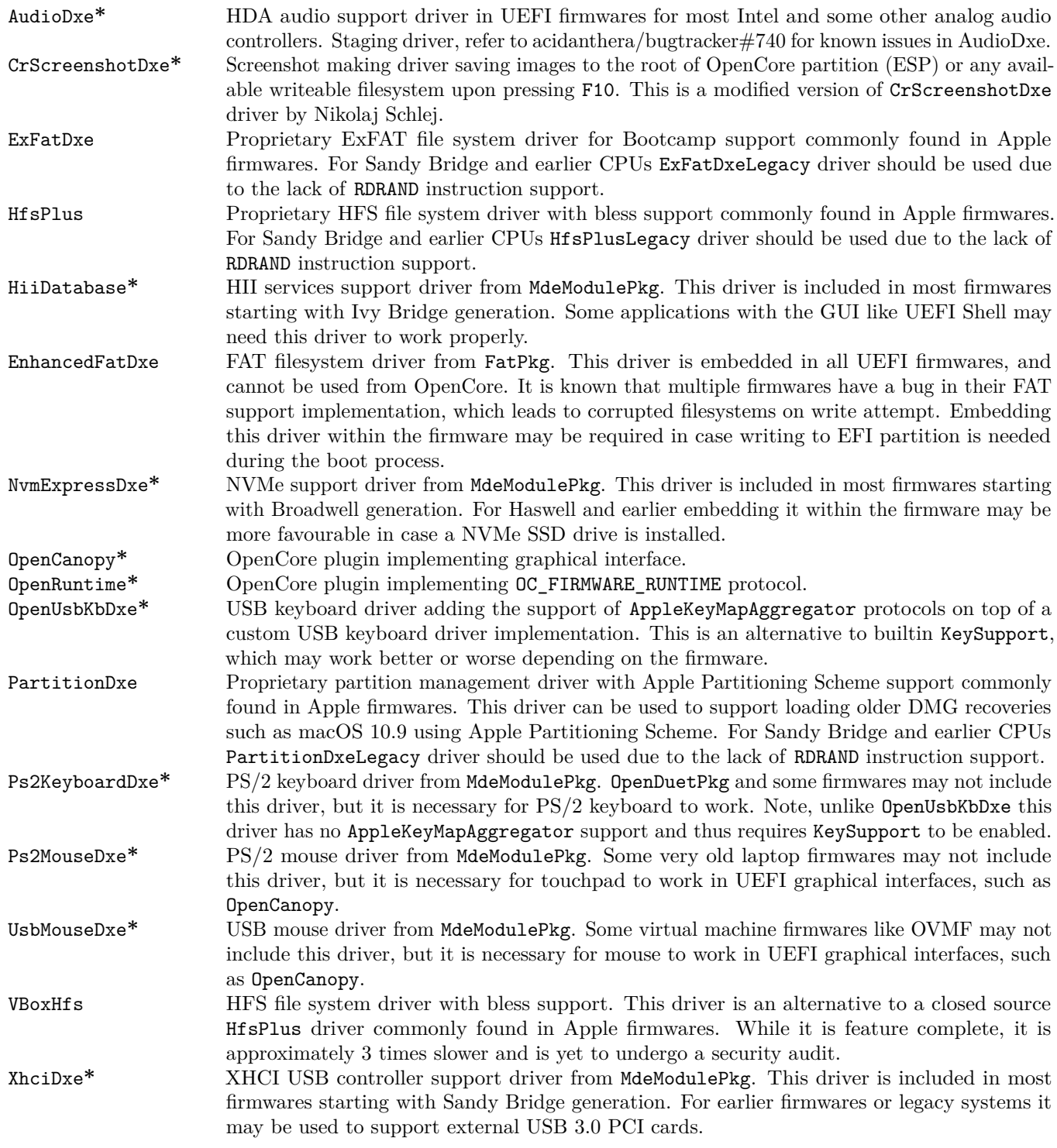

Driver marked with  $*$  are bundled with OpenCore. To compile the drivers from UDK (EDK II) use the same command you normally use for OpenCore compilation, but choose a corresponding package:

**git** clone https://github.com/acidanthera/audk UDK **cd** UDK **source** edksetup.sh **make** -C BaseTools **build** -a X64 -b RELEASE -t XCODE5 -p FatPkg/FatPkg.dsc **build** -a X64 -b RELEASE -t XCODE5 -p MdeModulePkg/MdeModulePkg.dsc

- Other Custom entry (see Entries).
- ResetNVRAM Reset NVRAM system action or tool.
- Shell Entry with UEFI Shell name (e.g. OpenShell).
- Tool  $-$  Any other tool.

Predefined labels are put to \EFI\OC\Resources\Label directory. Each label has .1bl or .12x suffix to represent the scaling level. Full list of labels is provided below. All labels are mandatory.

- EFIBoot Generic OS.
- Apple  $-$  Apple OS.
- AppleRecv Apple Recovery OS.
- AppleTM Apple Time Machine.
- Windows Windows.
- Other  $-$  Custom entry (see Entries).
- ResetNVRAM Reset NVRAM system action or tool.
- Shell Entry with UEFI Shell name (e.g. OpenShell).
- Tool Any other tool.

Label and icon generation can be performed with bundled utilities: disklabel and icnspack. Please refer to sample data for the details about the dimensions. Font is Helvetica 12 pt times scale factor.

Font format corresponds to [AngelCode binary BMF.](https://www.angelcode.com/products/bmfont) While there are many utilities to generate font files, currently it is recommended to use [dpFontBaker](https://github.com/danpla/dpfontbaker) to generate bitmap font [\(using CoreText produces best results\)](https://github.com/danpla/dpfontbaker/pull/1) and [fonverter](https://github.com/usr-sse2/fonverter) to export it to binary format.

*WARNING*: OpenCanopy is currently considered experimental and is not recommended for everyday use. Refer to for more details regarding the current limitations.

# <span id="page-14-0"></span>**11.5 OpenRuntime**

OpenRuntime is an OpenCore plugin implementing OC\_FIRMWARE\_RUNTIME protocol. This protocol implements multiple features required for OpenCore that are otherwise not possible to implement in OpenCore itself as they are needed to work in runtime, i.e. during operating system functioning. Feature highlights:

- NVRAM namespaces, allowing to isolate operating systems from accessing select variables (e.g. RequestBootVarRouting or ProtectSecureBoot).
- Read-only and write-only NVRAM variables, enhancing the security of OpenCore, Lilu, and Lilu plugins, like VirtualSMC, which implements AuthRestart support.
- NVRAM isolation, allowing to protect all variables from being written from an untrusted operating system (e.g. DisableVariableWrite).
- UEFI Runtime Services memory protection management to workaround read-only mapping (e.g. EnableWriteUnprotector).

## **11.6 Properties**

1. APFS

**Type**: plist dict **Failsafe**: None **Description**: Provide APFS support as configured in APFS Properties section below.

2. Audio

**Type**: plist dict **Failsafe**: None **Description**: Configure audio backend support described in Audio Properties section below.

Audio support provides a way for upstream protocols to interact with the selected hardware and audio resources. All audio resources should reside in \EFI\OC\Resources\Audio directory. Currently the only supported audio file format is WAVE PCM. While it is driver-dependent which audio stream format is supported, most common audio cards support 16-bit signed stereo audio at 44100 or 48000 Hz.

Some firmwares do not implement legacy UGA protocol, but it may be required for screen output by older EFI applications like EfiBoot from 10.4.

## **11.11 ProtocolOverrides Properties**

1. AppleAudio **Type**: plist boolean **Failsafe**: false **Description**: Reinstalls Apple audio protocols with builtin versions.

Apple audio protocols allow macOS bootloader and OpenCore to play sounds and signals for screen reading or audible error reporting. Supported protocols are beep generation and VoiceOver. VoiceOver protocol is specific to Gibraltar machines (T2) and is not supported before macOS High Sierra (10.13). Instead older macOS versions use AppleHDA protocol, which is currently not implemented.

Only one set of audio protocols can be available at a time, so in order to get audio playback in OpenCore user interface on Mac system implementing some of these protocols this setting should be enabled.

*Note*: Backend audio driver needs to be configured in UEFI Audio section for these protocols to be able to stream audio.

- 2. AppleBootPolicy
	- **Type**: plist boolean

#### **Failsafe**: false

**Description**: Reinstalls Apple Boot Policy protocol with a builtin version. This may be used to ensure APFS compatibility on VMs or legacy Macs.

*Note*: Some Macs, namely MacPro5, 1, do have APFS compatibility, but their Apple Boot Policy protocol contains recovery detection issues, thus using this option is advised on them as well.

3. AppleDebugLog

**Type**: plist boolean **Failsafe**: false **Description**: Reinstalls Apple Debug Log protocol with a builtin version.

4. AppleEvent

**Type**: plist boolean **Failsafe**: false **Description**: Reinstalls Apple Event protocol with a builtin version. This may be used to ensure File Vault 2 compatibility on VMs or legacy Macs.

5. AppleFramebufferInfo

**Type**: plist boolean

**Failsafe**: false

**Description**: Reinstalls Apple Framebuffer Info protocol with a builtin version. This may be used to override framebuffer information on VMs or legacy Macs to improve compatibility with legacy EfiBoot like the one in macOS 10.4.

6. AppleImageConversion **Type**: plist boolean **Failsafe**: false

**Description**: Reinstalls Apple Image Conversion protocol with a builtin version.

7. <u>AppleImg4Verification</u>  $Type:$  plist boolean  $Failsafe: false$ </u> Description: Reinstalls Apple IMG4 Verification protocol with a builtin version. This protocol is used to verify im4m manifest files used by Apple Secure Boot.

8. AppleKeyMap

**Type**: plist boolean **Failsafe**: false **Description**: Reinstalls Apple Key Map protocols with builtin versions.

#### 9. AppleRtcRam

**Type**: plist boolean

**Failsafe**: false

**Description**: Reinstalls Apple RTC RAM protocol with builtin version.

*Note*: Builtin version of Apple RTC RAM protocol may filter out I/O attempts to select RTC memory addresses. The list of addresses can be specified in 4D1FDA02-38C7-4A6A-9CC6-4BCCA8B30102:rtc-blacklist variable as a data array.

# 10. <u>AppleSecureBoot</u>

 $Type:$  plist boolean  $Failsafe: false$ </u> Description: Reinstalls Apple Secure Boot protocol with a builtin version.

11. AppleSmcIo

**Type**: plist boolean **Failsafe**: false **Description**: Reinstalls Apple SMC I/O protocol with a builtin version.

This protocol replaces legacy VirtualSmc UEFI driver, and is compatible with any SMC kernel extension. However, in case FakeSMC kernel extension is used, manual NVRAM key variable addition may be needed.

#### 12. AppleUserInterfaceTheme

**Type**: plist boolean **Failsafe**: false **Description**: Reinstalls Apple User Interface Theme protocol with a builtin version.

13. DataHub

**Type**: plist boolean

**Failsafe**: false

**Description**: Reinstalls Data Hub protocol with a builtin version. This will delete all previous properties if the protocol was already installed.

14. DeviceProperties

**Type**: plist boolean

**Failsafe**: false

**Description**: Reinstalls Device Property protocol with a builtin version. This will delete all previous properties if it was already installed. This may be used to ensure full compatibility on VMs or legacy Macs.

- 15. FirmwareVolume
	- **Type**: plist boolean
	- **Failsafe**: false

**Description**: Forcibly wraps Firmware Volume protocols or installs new to support custom cursor images for File Vault 2. Should be set to true to ensure File Vault 2 compatibility on everything but VMs and legacy Macs.

*Note*: Several virtual machines including VMware may have corrupted cursor image in HiDPI mode and thus may also require this setting to be enabled.

16. HashServices

**Type**: plist boolean

**Failsafe**: false

**Description**: Forcibly reinstalls Hash Services protocols with builtin versions. Should be set to true to ensure File Vault 2 compatibility on platforms providing broken SHA-1 hashing. Can be diagnosed by invalid cursor size with UIScale set to 02, in general platforms prior to APTIO V (Haswell and older) are affected.

17. OSInfo

**Type**: plist boolean **Failsafe**: false

**Description**: Forcibly reinstalls OS Info protocol with builtin versions. This protocol is generally used to receive notifications from macOS bootloader, by the firmware or by other applications.

18. UnicodeCollation

**Type**: plist boolean